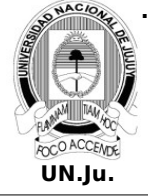

# **Laboratorio de Sistemas Operativos II**

### T.P. N° 6: Servicios

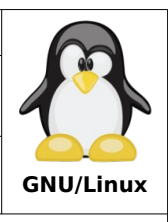

Alumno: L.U. N°:

- 1. Liste las unidades del tipo target.
- 2. Liste las unidades activas del tipo service. ¿Cuántas son?
- 3. Liste las unidades inactivas del tipo target.
- 4. Realice las siguientes operaciones utilizando el comando **systemctl**:
	- Muestre las dependencias del servicio apparmor.service.
	- Muestre las dependencias del target rescue.target.
	- Muestre el estado del servicio console-setup.service.
	- ¿El servicio apparmor se encuentra activo?
	- ¿Está habilitado, para iniciar en el arranque, el servicio console-setup?
	- Pare el servicio apparmor.
	- ¿El servicio apparmor se encuentra activo?
	- Edite el archivo **/etc/default/console-setup** y cambie la linea: FONTSIZE="8x16" por FONTSIZE="8x18"
	- Reinice el servicio console-setup. ¿Qué ocurrio?
- 5. Instale el paquete **openssh-server**.
	- ¿Cuál es servicio asociado al paquete?
	- ¿Cuál es el estado del servicio despues de la intalación?
	- Reinicie el servicio.
	- Deshabilite el inicio automático del servicio
	- Reinicie el sistema y después verifique el estado del servicio.
- 6. Establesca una contraseña para el usuario administrador.
- 7. ¿Cuantos servicios estan activos en sistema?
- 8. Muestre el target de inicio por defecto.
- 9. Ejecute el siguiente comando: root@debian:~#systemctl isolate rescue.target
	- ¿Qué ocurrio?
	- ¿Cuál es el estado del servicio de punto 5?
	- ¿Cuantos servicios estan activos en sistema?
	- ¿Por qué la cantidad de unidades tipo service es menor a la del target anterior?
- 10. Reinicie el sistema.

### **Puntos para sistemas con entorno gráfico.**

- 11. ¿Cual es su gestor de inicio de sesion por defecto?
- 12. Desde una terminal de texto gráfica pare el servicio del gestor de inicio de sesión. ¿Qué ocurrio con el entorno gráfico?
- 13. Desde una terminal de texto **tty** inicie nuevamente el servicio del gestor de inicio de sesión.
- 14. Ejecute el siguiente comando: root@debian:~#systemctl set-default multi-user.target
	- Reinicie el sistema.
	- *;*Oué ocurrio?
	- Muestre el target de inicio por defecto.
	- ¿Cuántas unidades activas del tipo target se estan ejecutando?

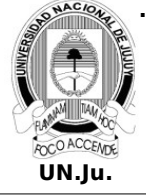

## **Laboratorio de Sistemas Operativos II**

T.P. N° 6: Servicios

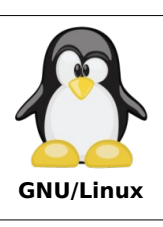

Alumno: L.U. N°:

• ¿Por qué la cantidad de unidades target es menor a la del target anterior?

15. Establesca nuevamente al sistema gráfico como target por defecto.

#### **Fin puntos para sistemas con entorno gráfico.**

- 16. Muestre los registros del sistema (logs).
- 17. Muestre los ultimos 20 registros del sistema (logs).
- 18. Muestre los registros del sistema (logs) en tiempo real.
- 19. Muestre la lista de todos los boots realizados en el sistema.
- 20. Muestre los registros del boot actual.
- 21. Muestre los mensajes del kernel.
- 22. Muestre los registros del servicio cron.service.
- 23. Muestre los registros del servicio dbus.service.
- 24. Muestre los registros de la unidad de almacenamiento.
- 25. Muestre el espacio ocupado por los registros del sistema.
- 26. Instale el paquete **vsftpd**.
	- ¿Cuál es servicio asociado al paquete?
	- ¿En que directorio se encuentra el servicio?
	- ¿Después de la instalación el servicio se encuentra en ejecución?
	- ¿Después de que unidad se carga el servicio?
	- Deshabilite el inicio automático del servicio.
- 27. Codifique un script que registre en un archivo la fecha y hora cuando el sistema se desconecta de internet.

Ejemplo de registro:

**09/05/24 – 12:18:58 off line 09/05/24 – 13:19:01 off line 09/05/24 – 18:19:04 off line 09/05/24 – 18:19:05 off line 09/05/24 – 18:19:10 off line 09/05/24 – 18:19:13 off line**

- 28. Cree el servicio **check.service** para gestionar el script del punto anterior con las siguientes caracteristicas:
	- Debe iniciarse cuando arranque el sistema.
	- Debe cargarse despues del target de red.
	- Usuario de ejecución root.
	- Debe formar parte de la unidad multi-user.target.
- 29. Inicie el servicio.
- 30. Verifique el estado del servicio.
- 31. Active el inicio automático del servicio.
- 32. Reinicie el sistema y después verifique el estado del servicio **check.service**.

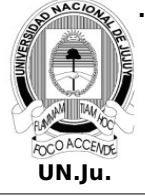

# **Laboratorio de Sistemas Operativos II**

T.P. N° 6: Servicios

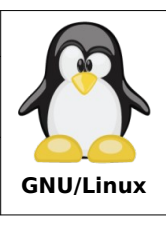

Alumno: L.U. N°:

33. Codifique un script que cada 5 segundos verifique si la cantidad de procesos del usuario administrador supera la cantidad de 100 en ejecuciòn. Los resultados deberán registrarse en el archivo **processCount.log** del directorio **/var/log**.

Ejemplo de registro:

**09/05/24 – 18:18:00 102 procesos 09/05/24 – 20:44:05 123 procesos 09/05/24 – 21:38:10 112 procesos 09/05/24 – 23:11:15 110 procesos**

- 34.Cree el servicio **processCount.service** para gestionar el script del punto anterior con las siguientes caracteristicas:
	- Debe iniciarse cuando arranque el sistema.
	- Debe cargarse despues del target de red.
	- Usuario de ejecución root.
	- Debe formar parte de la unidad multi-user.target.
- 35. Inicie el servicio **processCount**.
- 36. Verifique el estado del servicio **processCount**.
- 37. Verifique que el servicio **processCount** funciona correctamente.
- 38. Active el inicio automático del servicio **processCount**.
- 39. Reinicie el sistema y después verifique el estado del servicio **processCount**.
- 40. Descargue del siguiente enlace el servidor tomcat 10:

<https://dlcdn.apache.org/tomcat/tomcat-10/v10.1.24/bin/apache-tomcat-10.1.24.tar.gz> Se pide:

- Descomprimirlo en /opt.
- Dentro del subdirectorio **bin** del directorio del servidor ejecute el script **catalina.sh** con el parametro **start**.
- En su navegador ingrese la url:<http://localhost:8080/> y verifique la ejecución del servidor tomcat.
- Cree el servicio **tomcat.service** y deberá iniciarse cuando se inicie el sistema.
- El servicio deberá cargarse despues del target de red.
- Usuario de ejecución root.
- El servicio deberá formar parte de la unidad multi-user.target.

#### **DESARROLLO**

#### 41. Punto 27

Creación scripts **internet.sh** en /opt.

```
#!/bin/bash
while [ true ]
do
    fecha=$(date +%d/%m/%y-%H:%M:%S)
    ping 4.2.2.2 -w 3 > /dev/null
     if [ $? -eq 0 ]
```
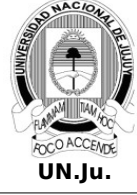

**.**

## **Laboratorio de Sistemas Operativos II**

T.P. N° 6: Servicios

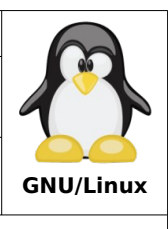

Alumno: L.U. N°:

```
 then
        echo $fecha " Acceso OK" >> /var/log/internet.log
     else
       echo $fecha " Sin Acceso" >> /var/log/internet.log
     fi
     sleep 3
done
```
#### 42. Punto 28

Creación servicio **internet.service** en /etc/systemd/system.

```
[Unit]
Description=Servicio de gestión de acceso a internet
After=network.target
```
[Service] User=root ExecStart=/opt/internet.sh

[Install] WantedBy=multi-user.target

43. Punto 29

Inicio del servicio #systemctl start internet.service

44. Punto 30

Verificación el estado del servicio

#systemctl status internet.service

#### 45. Punto 31

Activación del inicio automático del servicio

#systemctl enable internet.service